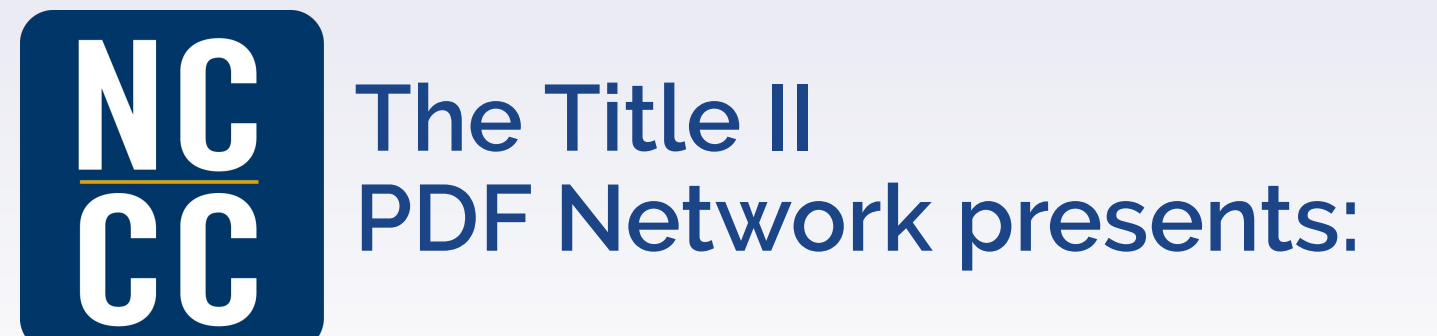

### **TECHNOLOGY TIPS**

**for Teaching Basic Skills Classes Online**

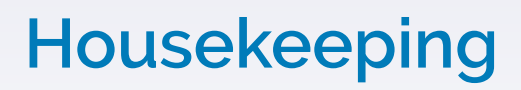

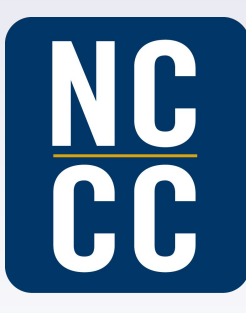

Meeting Controls can be found at the bottom of your Zoom window.

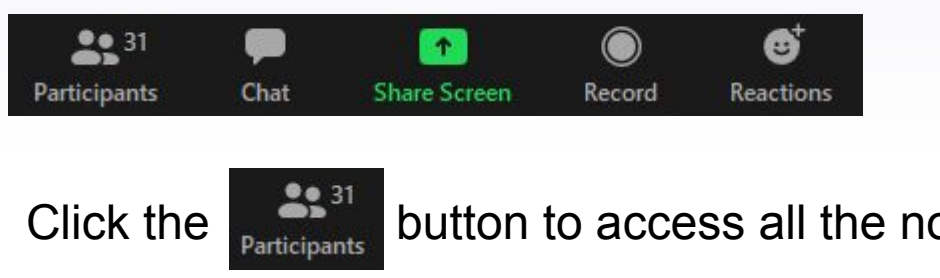

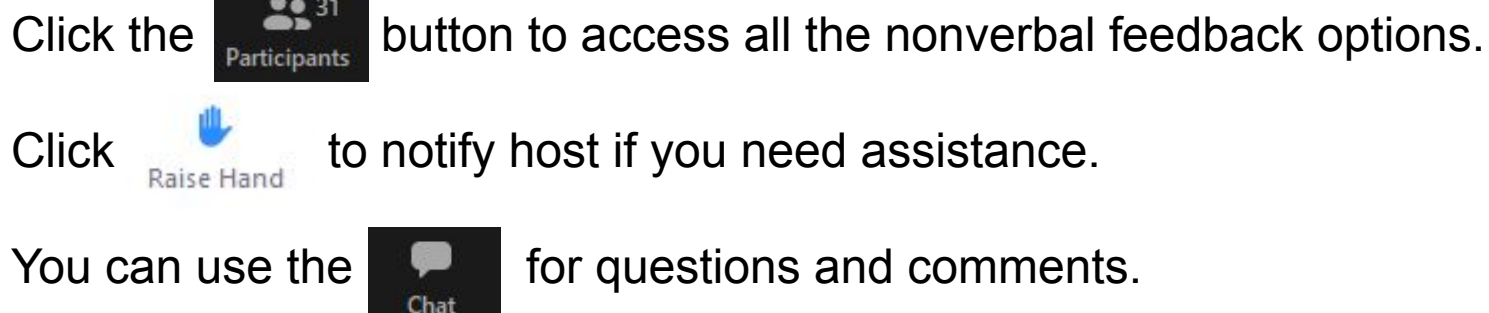

### **Presenters**

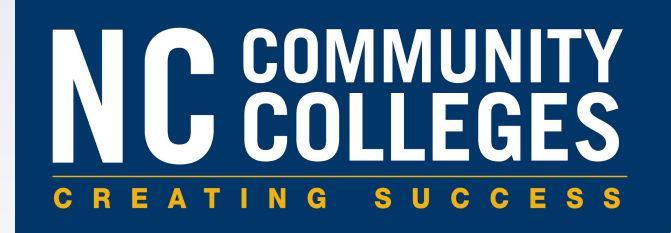

Anita Green

Central Carolina Community College [agreen@cccc.edu](mailto:agreen@cccc.edu)

Karen Evans

Reading Connections, Inc.

[kevans@readingconnections.org](mailto:kevans@readingconnections.org)

Courtney Wilson

Davidson Community College

[courtney\\_wilson@davidsonccc.edu](mailto:courtney_wilson@davidsonccc.edu)

Michelle Weiner

Western Piedmont Community College

[lweiner@wpcc.edu](mailto:lweiner@wpcc.edu)

**Enter Questions in the chat box. They will be addressed after each presenter finishes.**

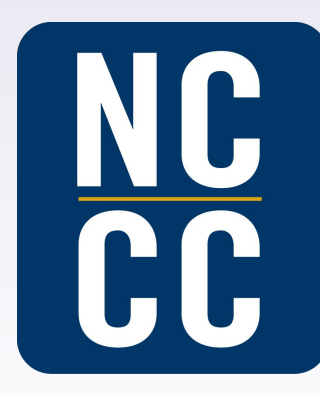

# **Courtney Wilson**

- **Online Basic Skills Instructor**
- **Davidson faculty member for over ten years.**
- **Professional Development Facilitator**

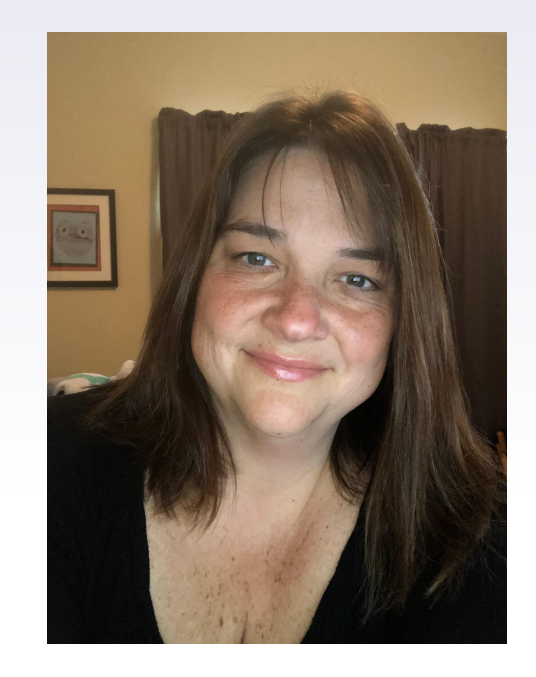

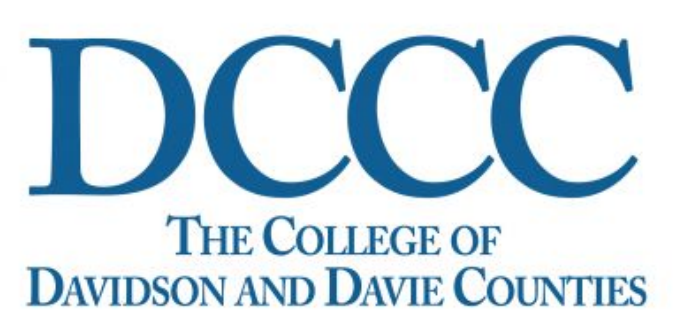

- **Communication and Engagement**
- **Google Classroom & HSE in the Community**
- **Google Voice**

Courtney Wilson, Davidson Community College

### **Set Expectations….**

Share a set of very clear expectations for your students and yourself as to….

(1) The method you will use to communicate with your students and the frequency of that communication.

(2) How much time you are expecting your students to be working in the program each week or other expectations you have.

#### Here are a few things to get you started.

- 1. The requirement to stay enrolled in the online class you need to be completing the minimum of 1 hour of work a day. That is **7 to 10 hours per week**. In saying that, I am willing to work with you if you communicate with me.
- 2. I will send out emails every week that tell you how many hours you have completed the past week. The weeks for online run from **Sunday to Saturday**, so weekly emails come out on Tuesdays or Wednesdays.
- 3. I will notify you if you have to come in and take progress tests (**if needed**) throughout your journey to your High School Diploma. I will let you know when it is time to take the test. The test that you will be taking periodically will be the TABE test (like you took in orientation). If I inform you that it is time for you to come in to test, you need to make an appointment to come in **within the following 2 weeks**.
- 4. I am not in the office everyday, so if you need to meet with me in person, please contact me to make an appointment.
- 5. I am available to set up appointments through Google Meet and Zoom also.
- 6. I am available by phone or text at 980-549-1242.

### **Communication is the key...**

Constant contact and communication is the key...Daily, Weekly and Monthly.

Use a variety of methods to contact students...Email, Phone Calls, Texts, Zoom, Google Meet…

Individualize correspondence to students - Always ask for a response and ask for informal feedback.

Respond to students in a timely manner.

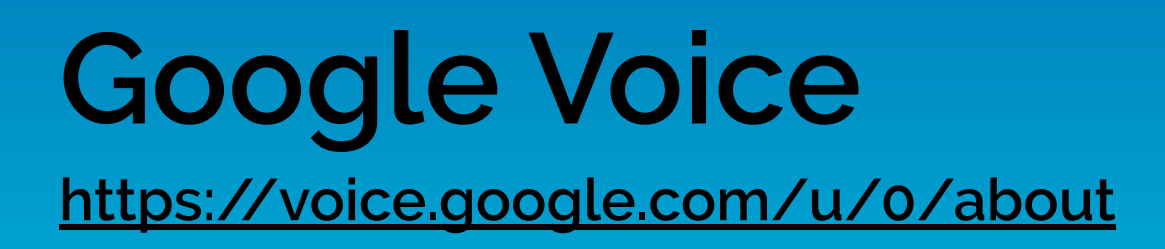

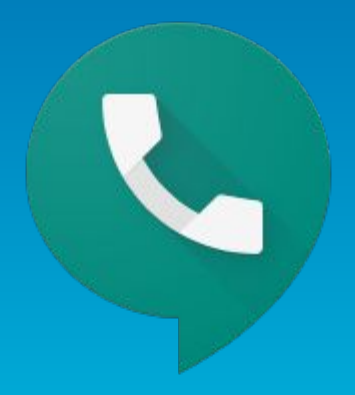

Works on Smartphones and the web - so you can place and receive calls and texts from anywhere without sharing your personal number

Simple Navigation and even voicemail transcription

Forward calls to any device

### **Follow students' progress...**

Use online reports to ensure that your students are making progress and working.

Contact students immediately if you see a change in their work habits, time or quality of work. "I noticed..." statements work well to show your concern.

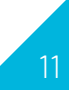

# **Offer to help...**

Offer one-on-one Zoom or Google Meet meetings if needed to help a student - Not just group virtual meetings[.](https://www.pxfuel.com/en/free-photo-xpnaz)

Search out and use content resources that are available in (fair) digital format if possible.

Offer synchronous learning options through Zoom or Google Meet.

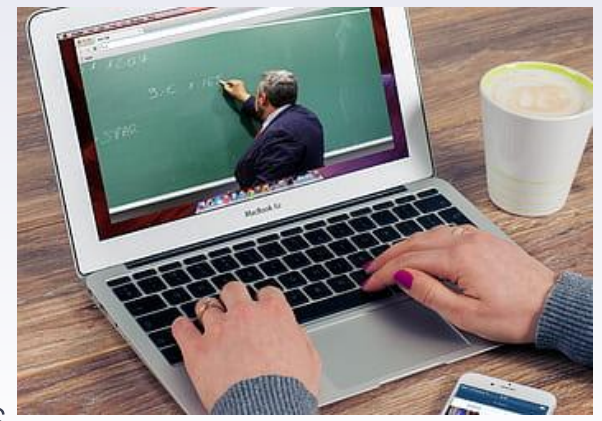

### **Google Classroom <https://edu.google.com/products/classroom/>**

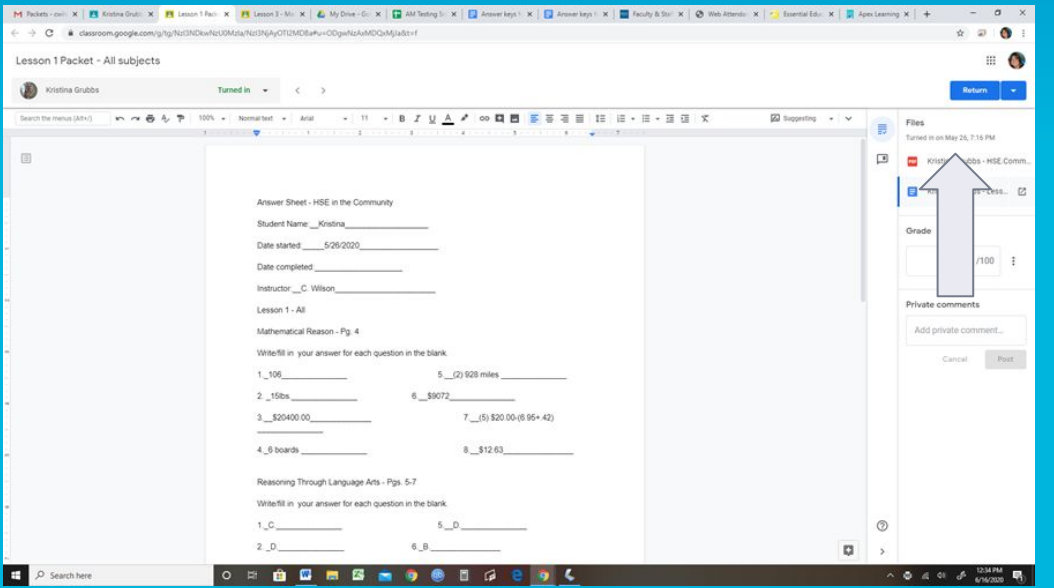

### **Your presence is still important….**

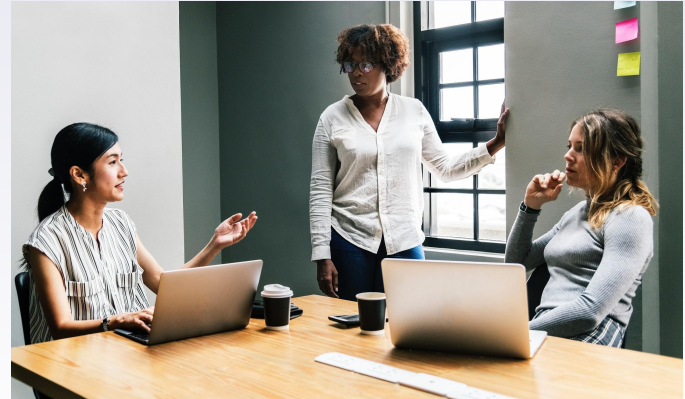

Continue to be a constant presence for your students - Let them know that you are still here for them and that you care about them.

Be patient with your students. This is new for them, too.

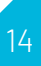

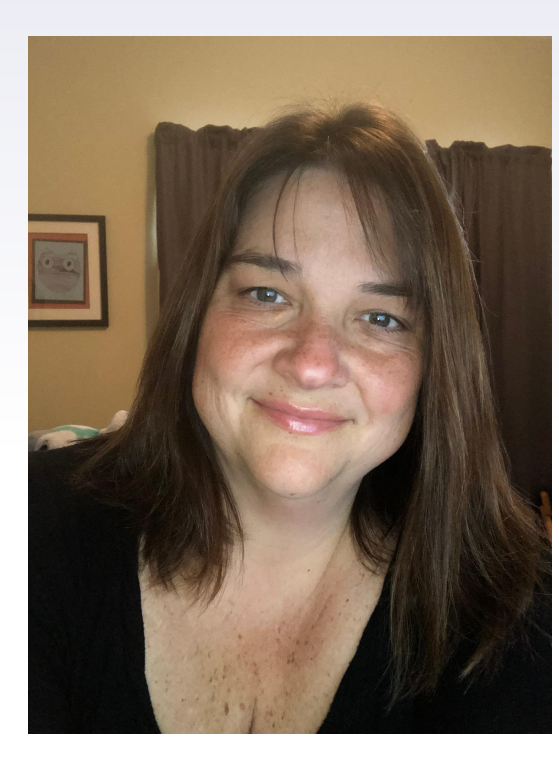

# **Any Questions for Courtney?**

NC<br>CC

# **Michelle Weiner**

- **Coordinator of Inmate Education & Assessment**
- **LEIS Data Specialist**
- **Professional Development Facilitator**

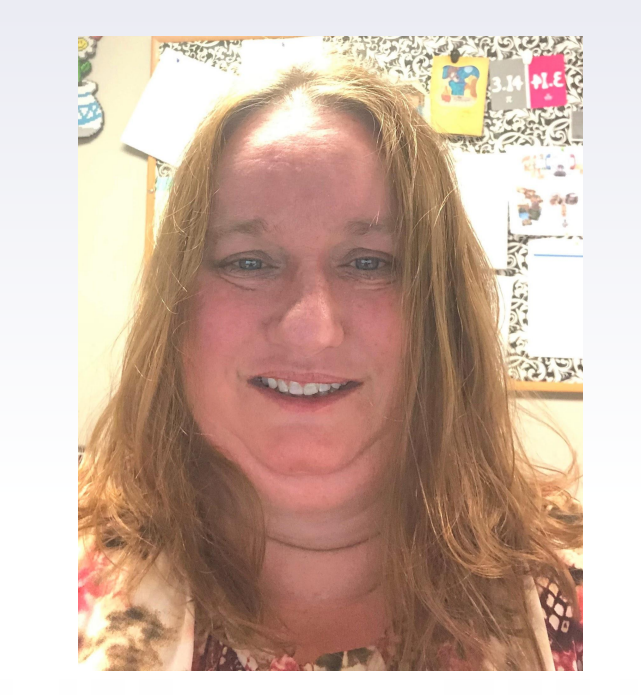

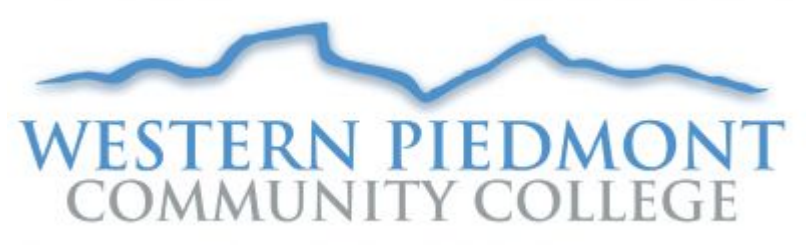

### ● **Google Meet/Hangout**

- **Quizziz**
- **Kahoot**
- **ReadWorks**

Michelle Weiner, Western Piedmont Community College

### **Google Meet/Hangout**

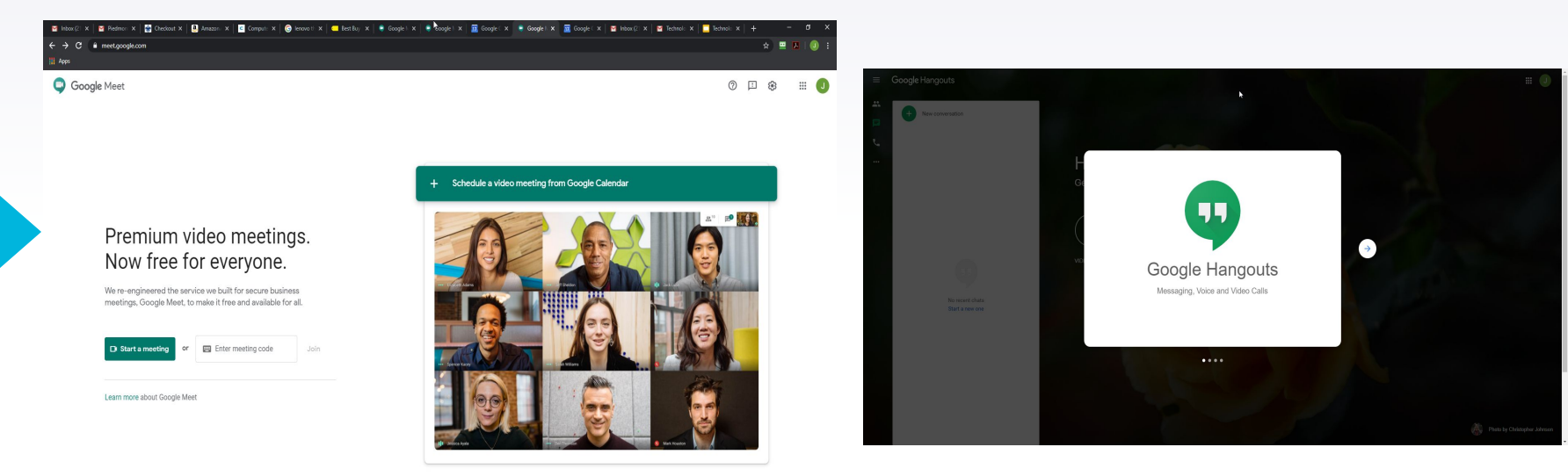

#### <https://meet.google.com/>

### **Quizziz**

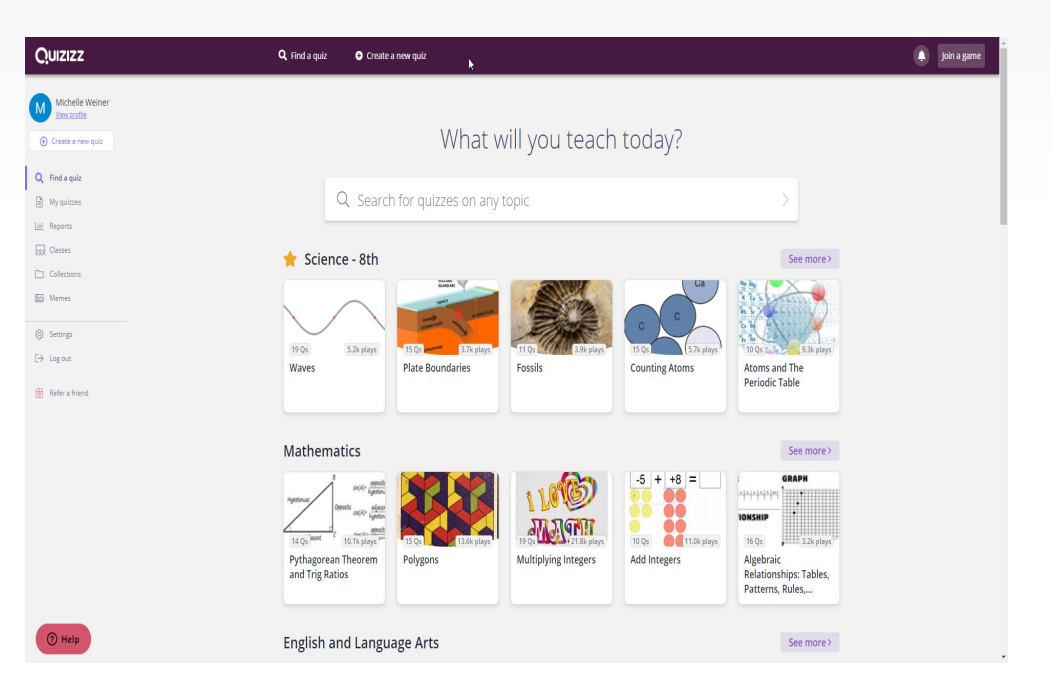

<https://quizizz.com/admin>

### **Kahoot!**

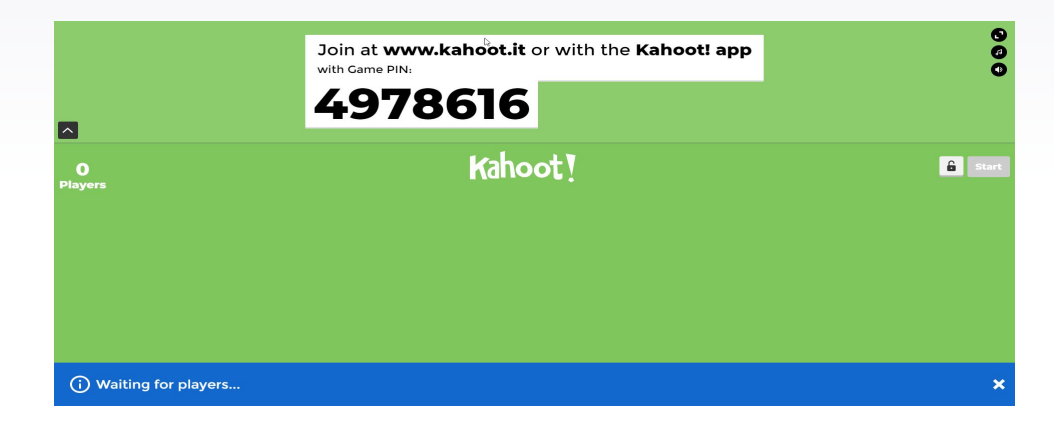

<https://kahoot.com/> [https://kahoot.com/upgrade/kahoot-for-schools-inplatform/?deviceId=b93b8](https://kahoot.com/upgrade/kahoot-for-schools-inplatform/?deviceId=b93b86c5-4c2e-4579-99f7-bb7d826ec98cR&sessionId=1592484149577) [6c5-4c2e-4579-99f7-bb7d826ec98cR&sessionId=1592484149577](https://kahoot.com/upgrade/kahoot-for-schools-inplatform/?deviceId=b93b86c5-4c2e-4579-99f7-bb7d826ec98cR&sessionId=1592484149577)

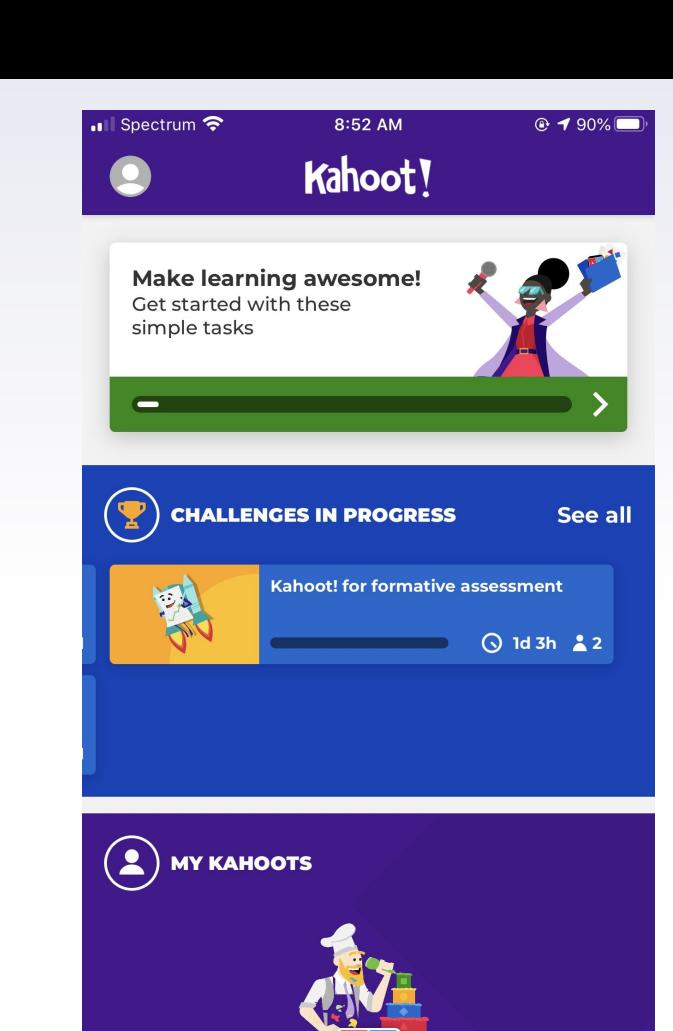

### **Kahoot! Mobile App**

 $\Omega$ 11

Search

Home

**Enter PIN** 

田 Create 88

My Games

### **ReadWorks**

#### ReadWorks.org Our Solutions Find Content

 $\mathbf{A}$ 

Sign Up Donate About Teache

ReadWorks is here to support educators and families facing the unprecedented challenge of remote learning due to COVID-19. Please find remote learning resources for educators here, families here, and our updates & policies here. As always, as part of our nonprofit mission, ReadWorks platform and materials are completely free.

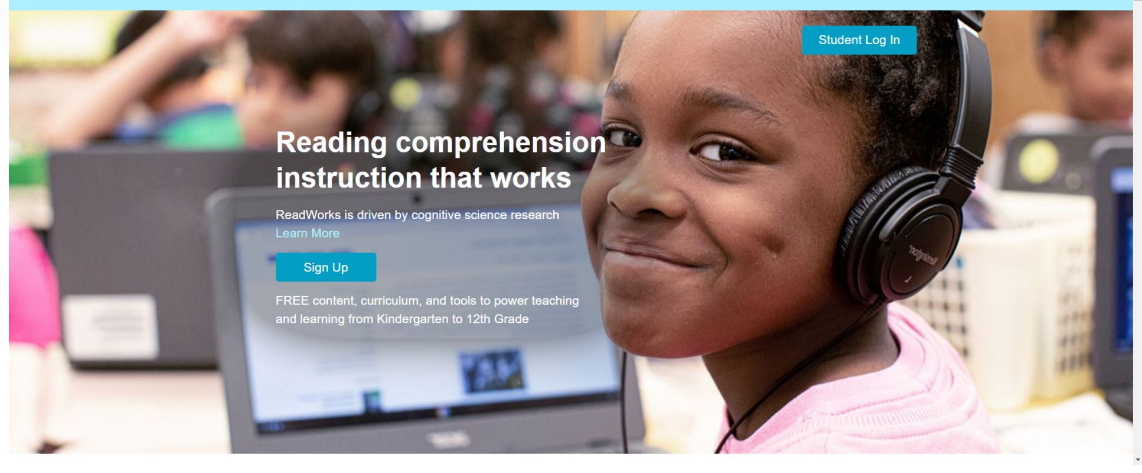

<https://www.readworks.org/>

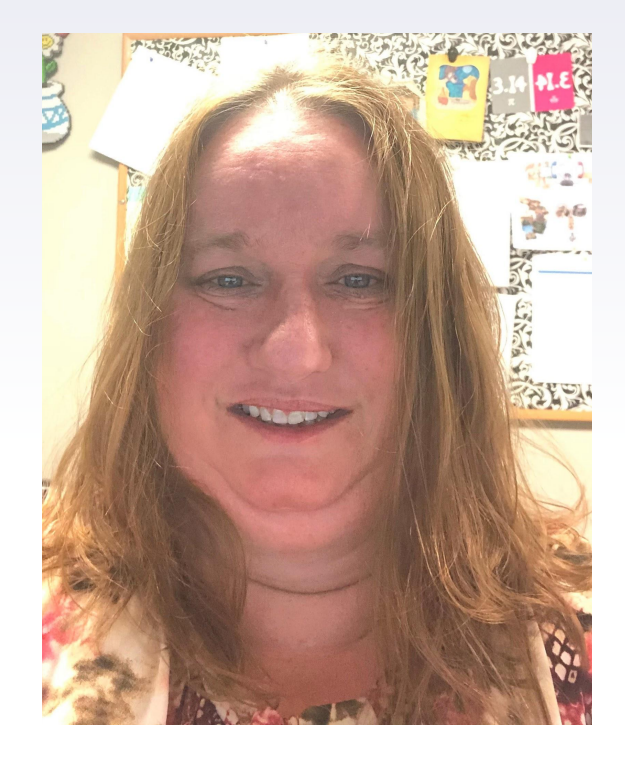

# **Any Questions for Michelle?**

**NC** 

**CC** 

# **Karen Evans**

- **Volunteer Coordinator**
- **ESL Instructor**
- **Professional Development Facilitator**

[kevans@readingconnections.org](mailto:kevans@readingconnections.org)

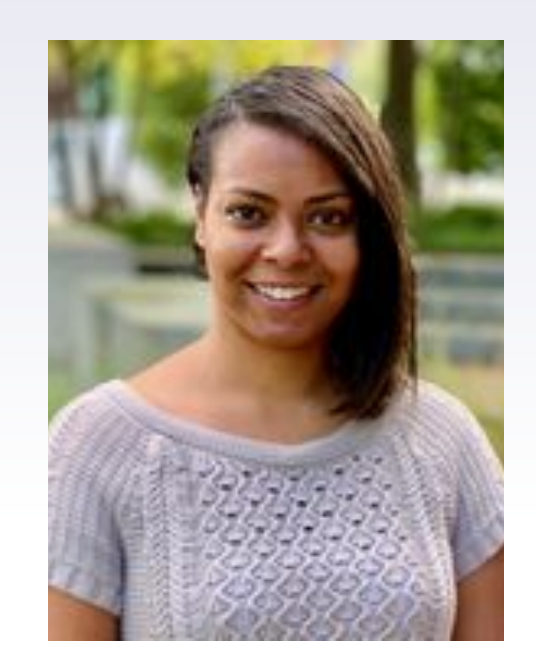

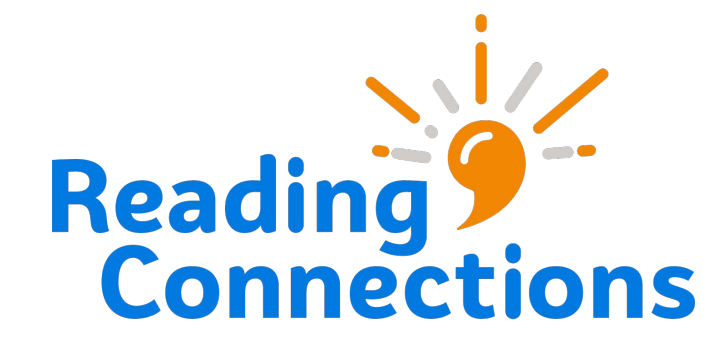

- **Zoom annotating**
- **Online Whiteboards: [classroomscreen.com](https://app.classroomscreen.com/wv1/82b2699d-0081-42e6-b352-476f69bc2755)**
- **Images: [websites](#page-33-0) & Google Explore**
- **Loom video messaging**

Karen Evans, Reading Connections, Inc.

#### **Reading**

Ron wakes up. He sits down to eat breakfast. He sits on the bus to work. He

- 17 sits at his work desk for 8 hours each day. He sits during his breaks and at lunch.
- $35$  He sits on the bus ride home.

 $42$ At home Ron sits on the sofa and watches TV. He sits in his chair to read a

60 book. Ron sits almost 14 hours each day!

68 Ron's back aches. He talks with a friend about the back pain. His friend says, "You sit all day. You need to stand more. You need to walk or move. That will 83 100 help your back."

103

You are screen sharing ● B Stop Share

Level .7

- 1. Share your screen.
- 2. Hover over the green bar.

#### **Reading**

103

Ron wakes up. He sits down to eat breakfast. He sits on the bus to work. He sits at his work desk for 8 hours each day. He sits during his breaks and at lunch. 17 35 He sits on the bus ride home.

- 42 At home Ron sits on the sofa and watches TV. He sits in his chair to read a
- 60 book. Ron sits almost 14 hours each day!

Ron's back aches. He talks with a friend about the back pain. His friend says, 68 83 "You sit all day. You need to stand more. You need to walk or move. That will 100 help your back."

 $22<sup>1</sup>$  $\mathbf{H}$  $\blacklozenge$ **Start Video Pause Share** Mute **Security** Participants You are screen sharing Stop Share Level .7

#### 3. Click "Annotate".

**Reading** Ron wakes up. He sits down to eat breakfast. He sits on the bus to work. He

 $\bigcirc$ <br>Undo

Eraser Format

 $\bigcap_{\text{Redo}}$ 

 $\frac{1}{5}$ 

17 sits at his work desk for 8 hours each day. He sits during his breaks and at lunch.

35 He sits on the bus ride home.

42 At home Ron sits on the sofa and watches TV. He sits in his chair to read a

60 book. Ron sits almost 14 hours each day!

Ron's back aches. He talks with a friend about the back pain. His friend says, 68

83 "You sit all day. You need to stand more. You need to walk or move. That will 100 help your back."

103

4. Use the annotate toolbar.

*You can even save the annotated screen to send to your students.*

**Stop Sha** You are screen sharing

Level .7

### **Zoom Annotating - students**

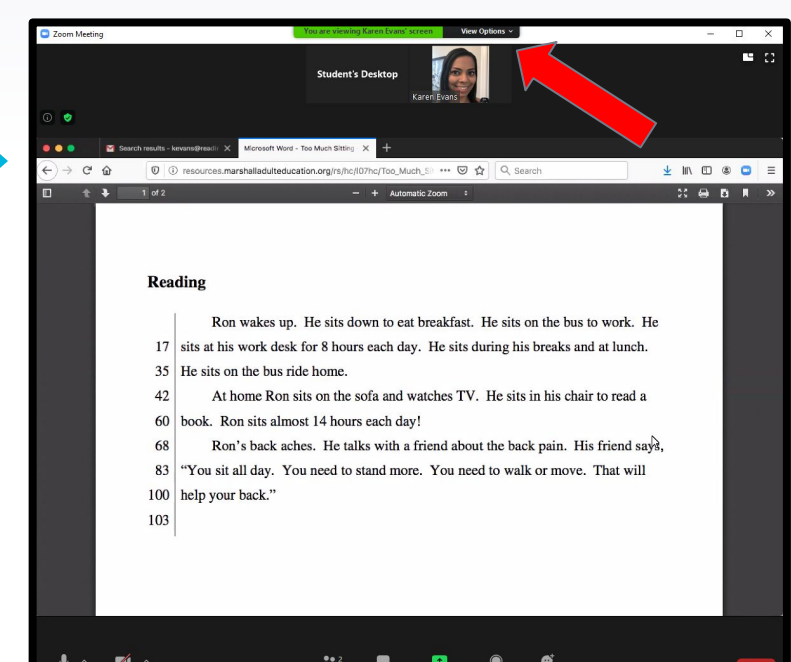

#### 1. View options

#### Desktop or Laptop Smartphone or Tablet

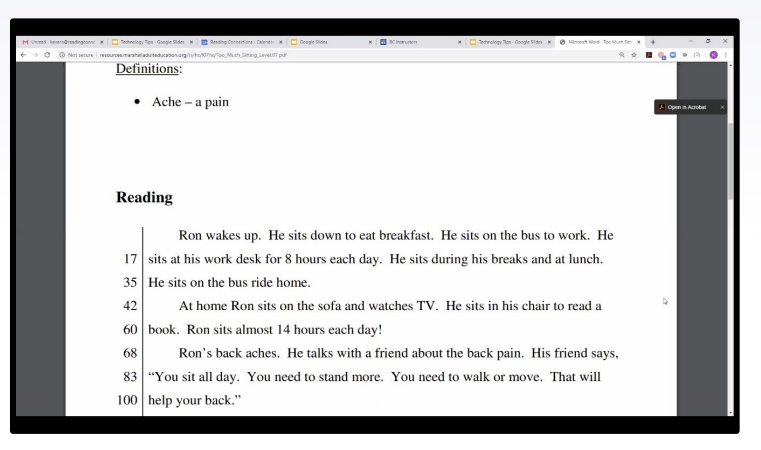

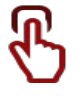

1. Tap the screen to view the meeting control bar.

### **Zoom Annotating - students**

#### Desktop or Laptop

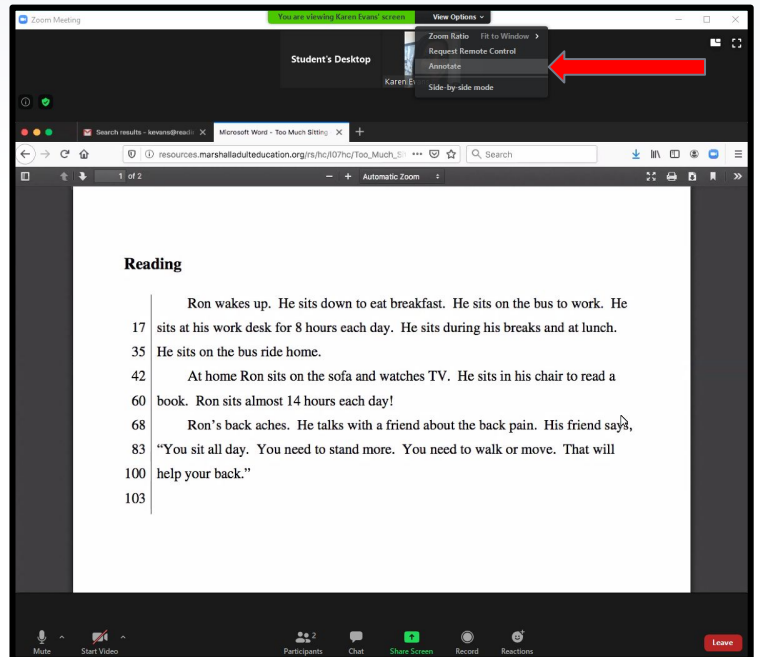

#### 2. Annotate **2. Smartphone or Tablet**

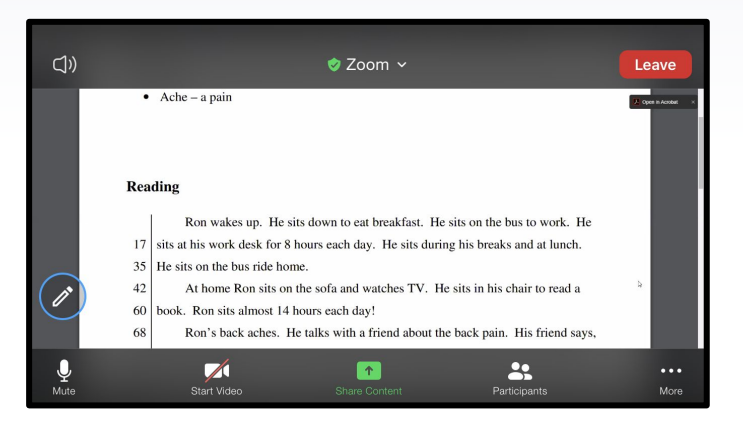

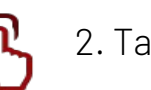

#### 2. Tap the blue circle.

### **Zoom Annotating - students**

#### 3. Use the annotate toolbar.

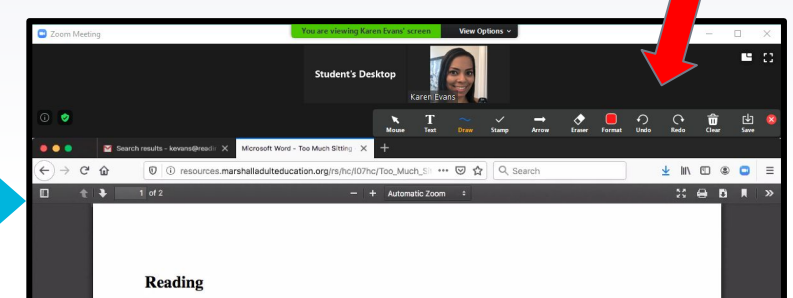

Ron wakes up. He sits down to eat breakfast. He sits on the bus to work. He 17 sits at his work desk for 8 hours each day. He sits during his breaks and at lunch. 35 He sits on the bus ride home.

 $42$ At home Ron sits on the sofa and watches TV He sits in his chair to read a 60 book. Ron sits almost 14 hours each day!

68 Ron's back aches. He talks with a friend about the back pain. His friend says,

 $\bullet$ 

83 "You sit all day. You need to stand more. You need to walk or move. That will 100 help your back."

#### 103

#### Desktop or Laptop **Smartphone or Tablet**

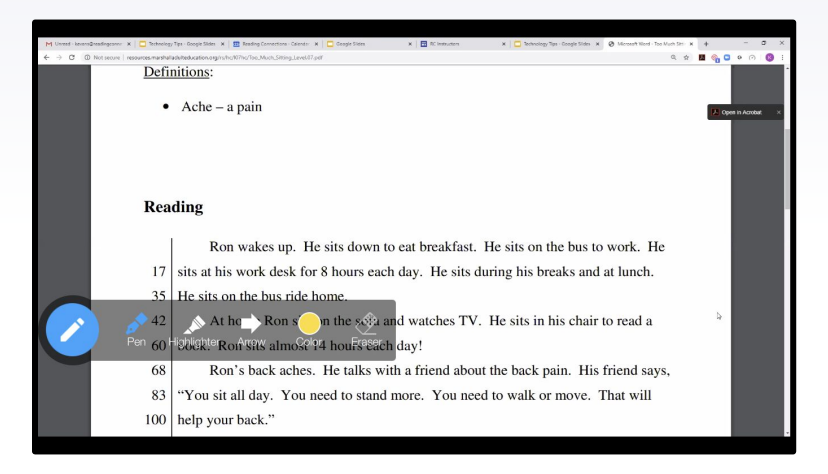

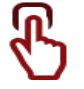

3. Use the annotate toolbar.

#### **Look for the x to exit the annotate function.**

Let's practice!! [http://resources.marshalladulteducation.org/rs/hc/l07hc/Too\\_Much\\_Sitting\\_Level.07.pdf](http://resources.marshalladulteducation.org/rs/hc/l07hc/Too_Much_Sitting_Level.07.pdf)

### **Online whiteboards**

<https://www.classroomscreen.com/>

Search for: free online whiteboards.

### <span id="page-33-0"></span>**Websites for Images**

<https://unsplash.com/>

<https://www.pexels.com/>

<https://pixabay.com/>

# **Google Explore**

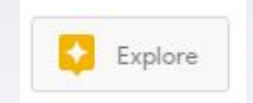

- Built-in image searches are Fair Use
- Searching for transparent images
- **Masking**

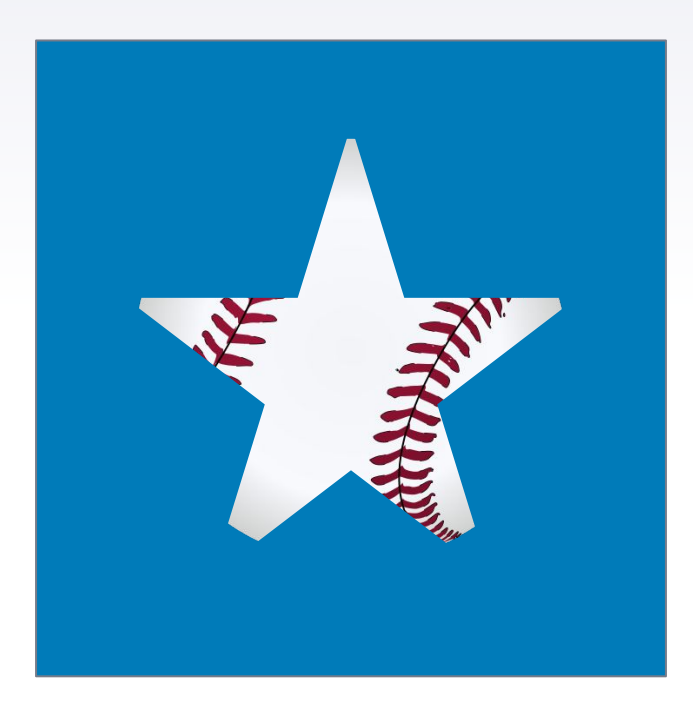

# **Loom - video messaging**

### Why use loom?

- The free version allows you to store 25 videos on the site.
- You can download the video.
- It's easy to use. You can record from the website or download the desktop app.
- You can make quick vocabulary videos using Google Slides or PowerPoint.
- Quickly record short messages to your students.

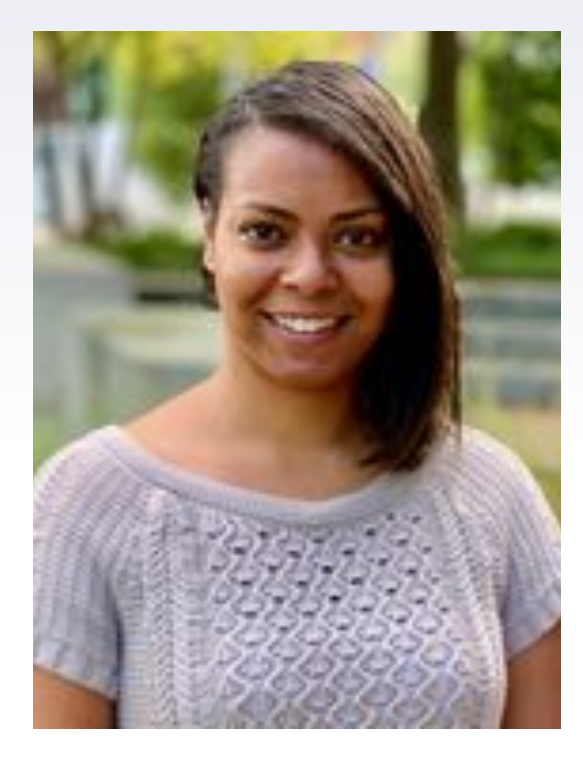

# **Any Questions for Karen?**

# **Anita Green**

- **Lead AHS/HSE Instructor**
- **CCCC faculty member for over twenty years.**
- **Professional Development Facilitator**

#### [agreen@cccc.edu](mailto:agreen@cccc.edu)

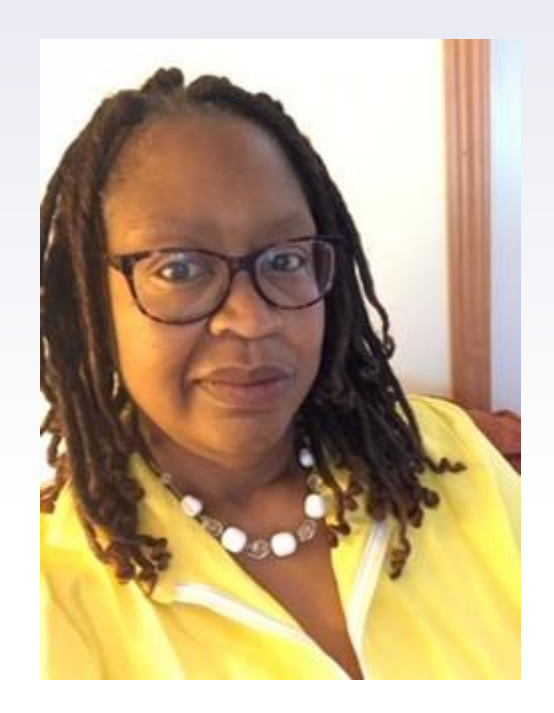

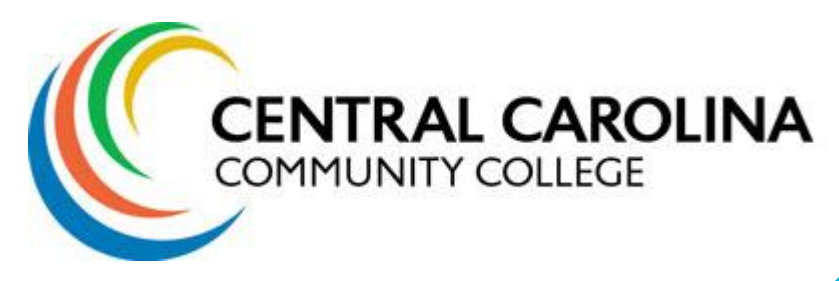

- **Google Slides**
- **Padlet**
- **Mentimenter**
- **Nearpod**

Anita Green, Central Carolina CC

### **Google Slides: More than Just for Presentation**

[Class Example](https://docs.google.com/presentation/d/1JcGgOtg72HJaqYiShMPAq6i-i0b0EGNZN6mmDeBmK-M/edit?usp=sharing)

[Slides Mania](https://slidesmania.com/customizable-desktop-organizer-wallpapers/)

**[Corkboard](https://docs.google.com/presentation/d/19RrPI3govinAnIu-iq3i_gn92EUmCO8JSN_hOxcDXlg/edit?usp=sharing)** 

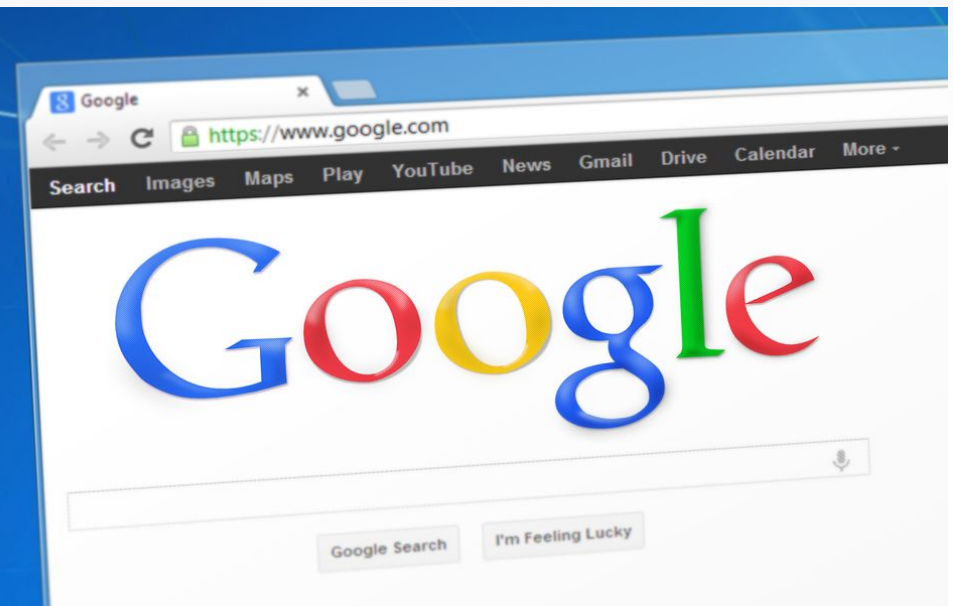

### **Padlet - an online post -it board** :Padlel

- ▸ **Brainstorming on a topic, statement,**
- ▸ **project or idea**
- ▸ **Live question bank**
- ▸ **Exit Ticket**
- ▸ **Icebreaker**
- ▸ **Analyze a quote**
- ▸ **Gather teacher feedback**

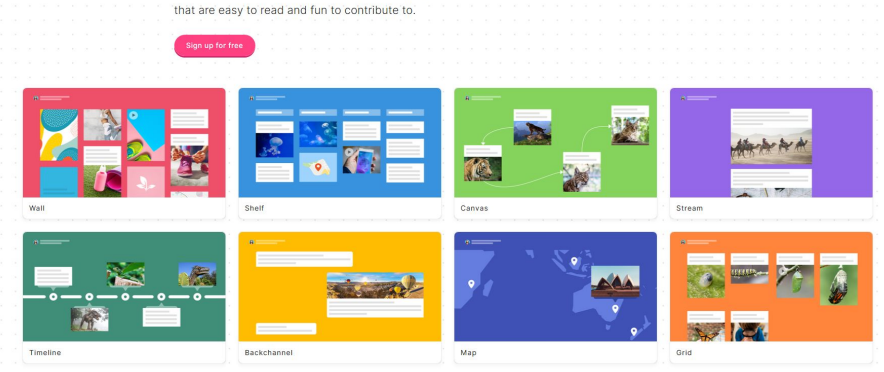

Welcome to Padh

Make beautiful boards, documents, and webpa

#### **[Padlet](https://padlet.com)**

### Mentimeter - Create polls, quizzes, reflections and much more with one tool.

- ▸ **Make smartphones a tool, not a distraction**
- ▸ **Brainstorm with word clouds**
- ▸ **Use "dead time" for learning**

#### [Mentimeter](https://www.mentimeter.com/)

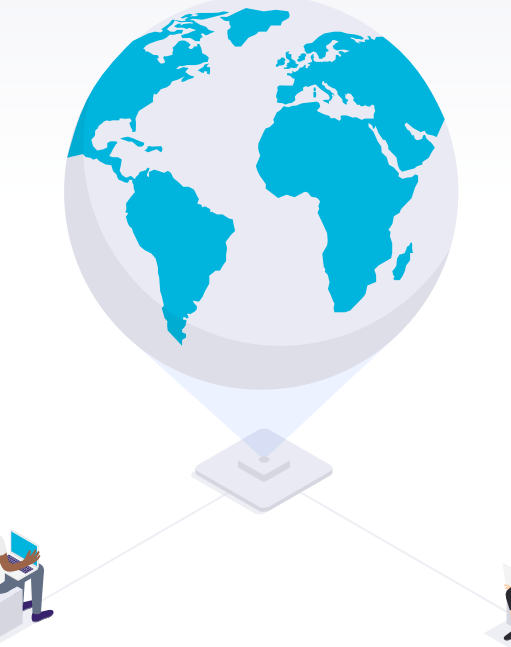

**Nearpod - cross-platform, any device, and easy to use way to engage your students.** 

#### **Why I Love [Nearpod](https://nearpod.com)**

- LIVE, interactive lessons
- quizzes
- open ended questions
- draw, type, and highlight on slides
- polls
- virtual field trips
- 3D objects

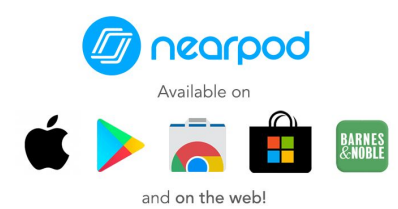

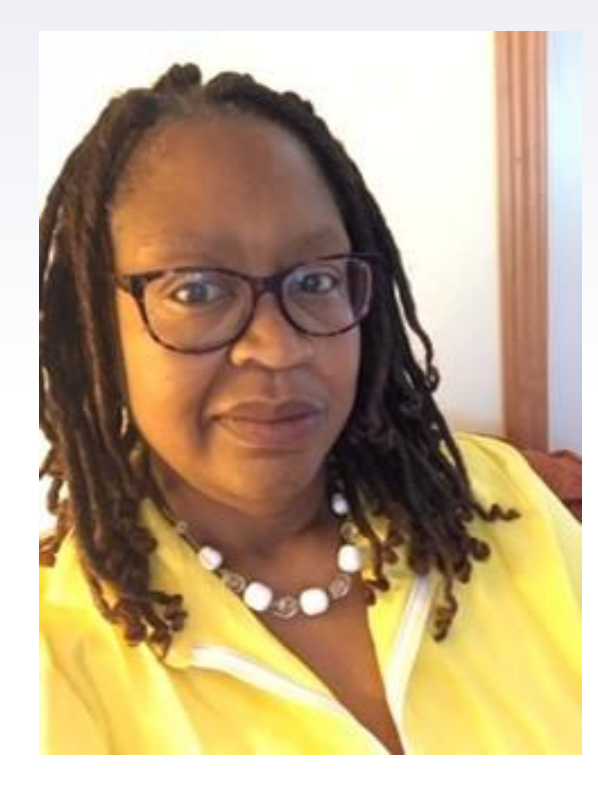

# **Any Questions for Anita?**

NC<br>CC

# **Ivana Stevens**

- **Former ESL Instructor**
- **Nash Community Basic Skills Director**
- **Google Classrooms Expert**

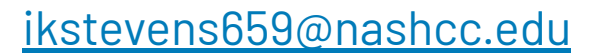

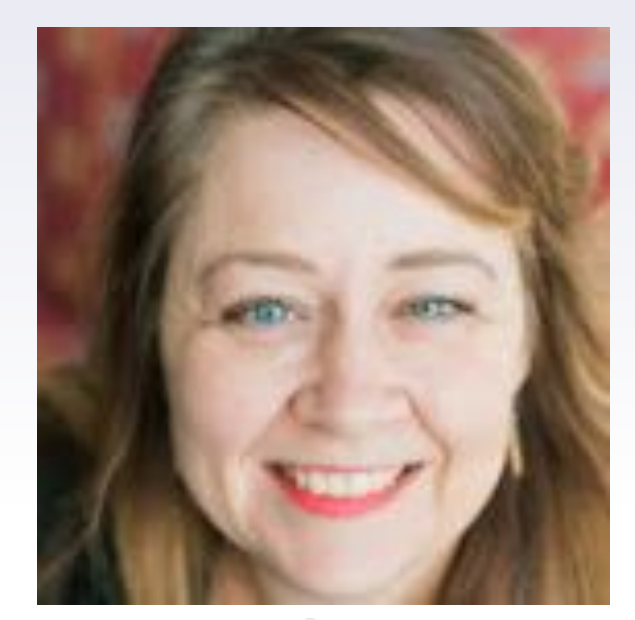

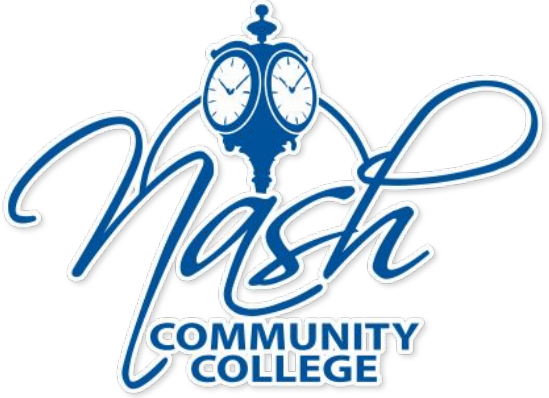

# **THANKS for attending!**

Contact Dan Loges @ [logesd@nccommunitycolleges.edu](mailto:logesd@nccommunitycolleges.edu) with any questions.

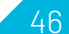